# **Тест: Информатика**

Пройти тест

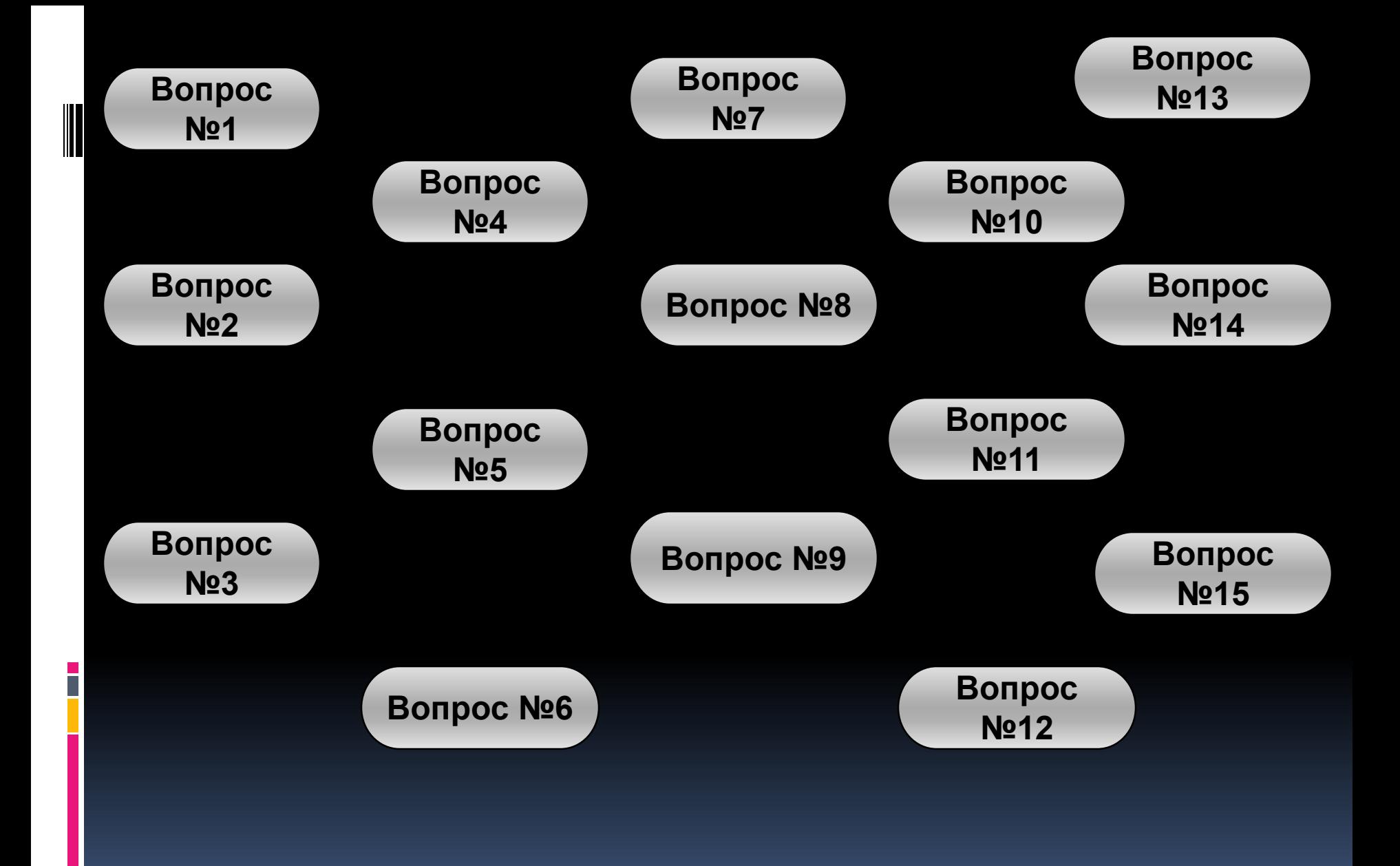

1.(Понятие архива) Программа WinRar предназначена для…

Работы с папками

Сжатия файлов

Работы с файлами

Лечения вирусов

Проверка на вирус

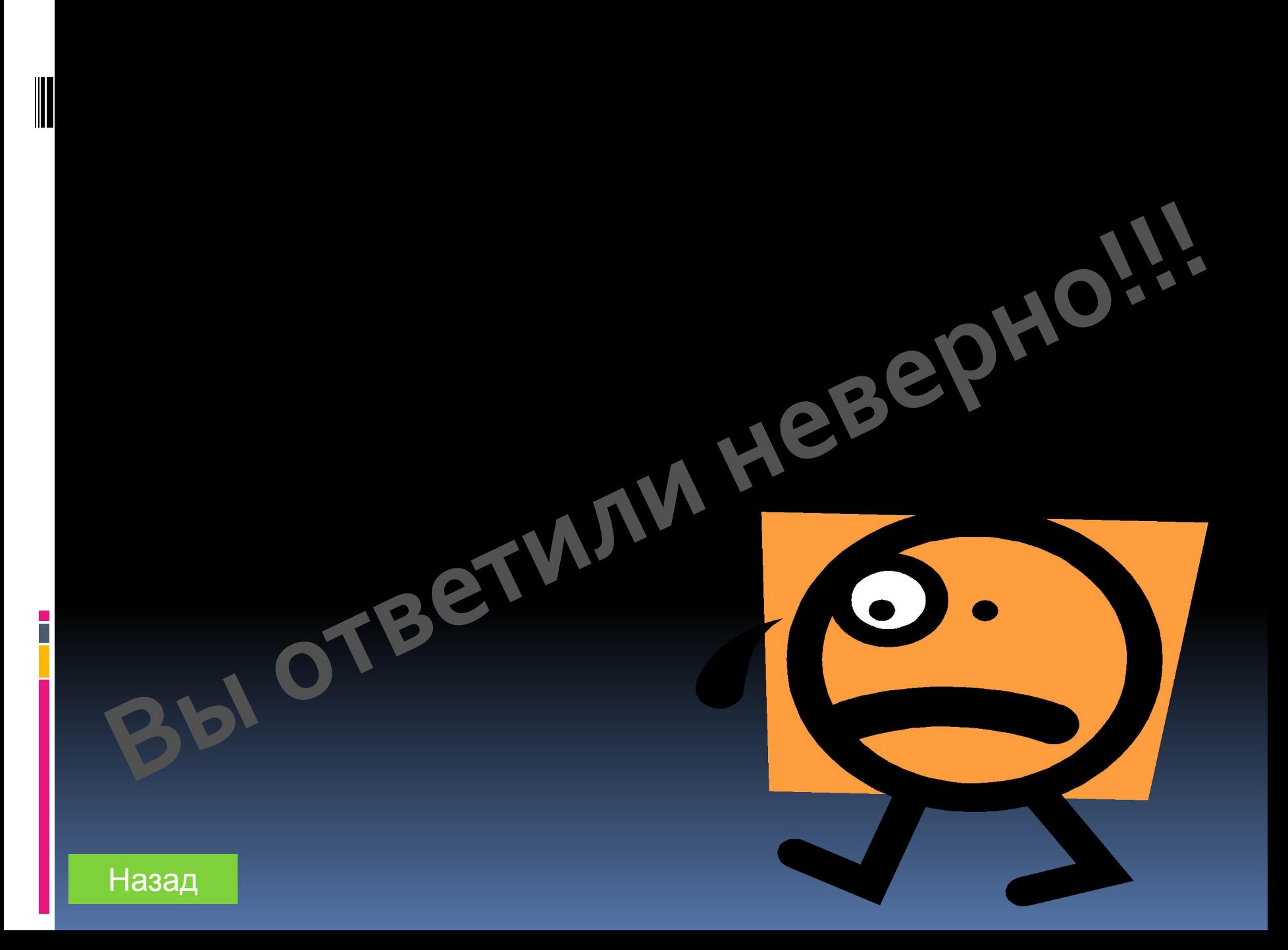

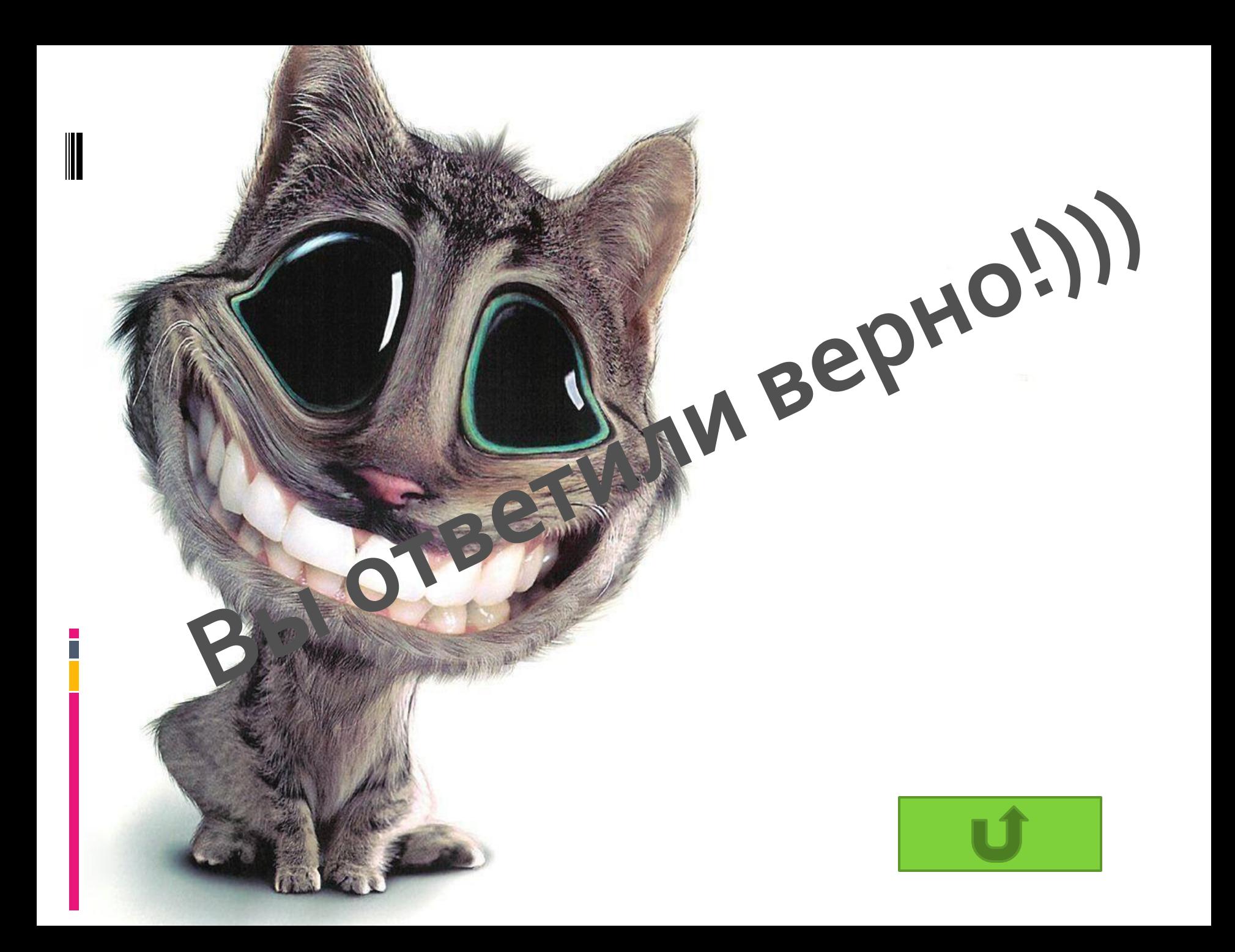

#### 2.Взаимодействие пользователя с программной средой осуществляется с помощью:

Прикладного пакета программ

Файловой системы

Системных программ

Приложения

Операционной системы

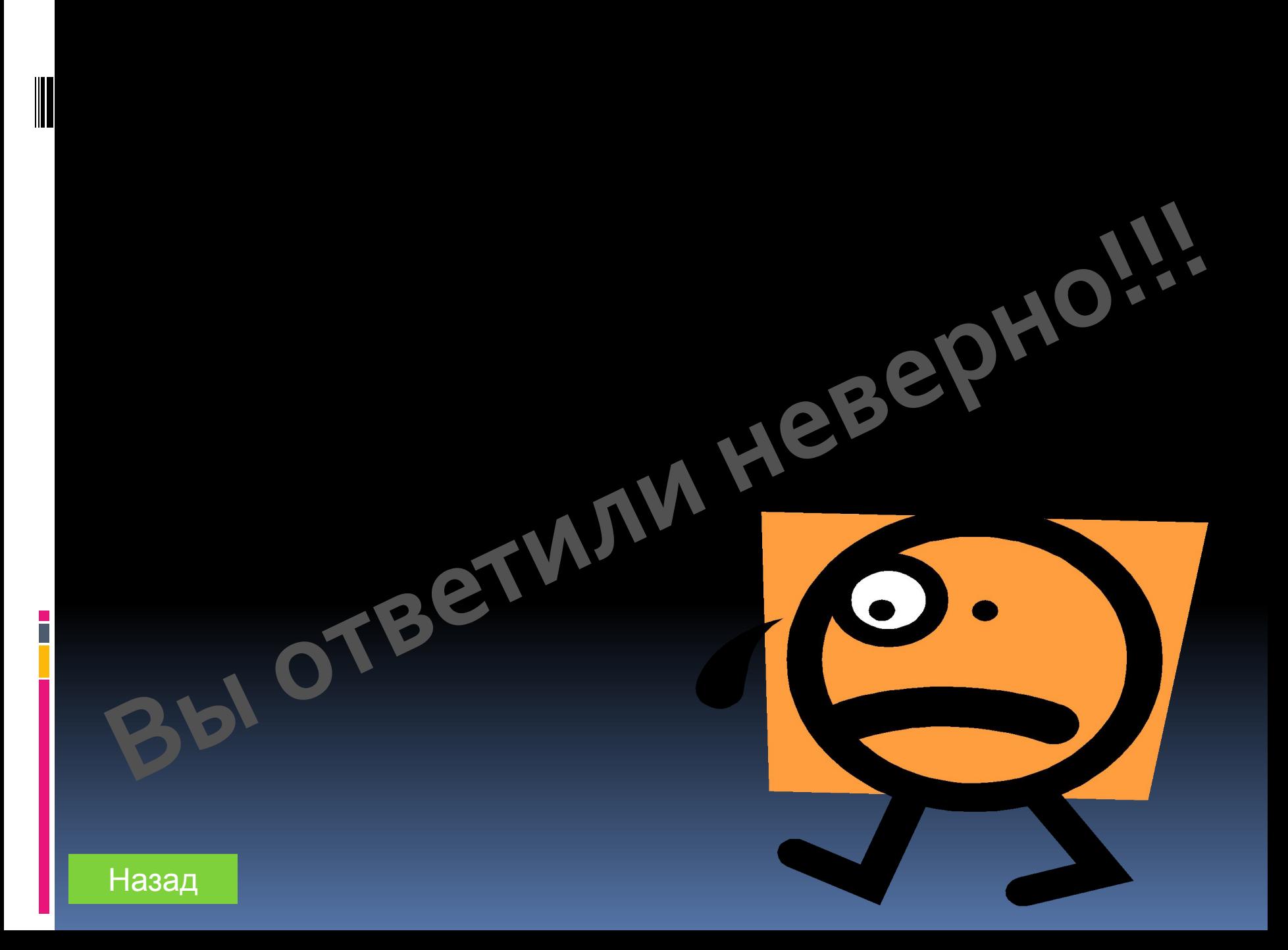

3.Простейшей операционной системой для IBM-совместимых компьютеров является

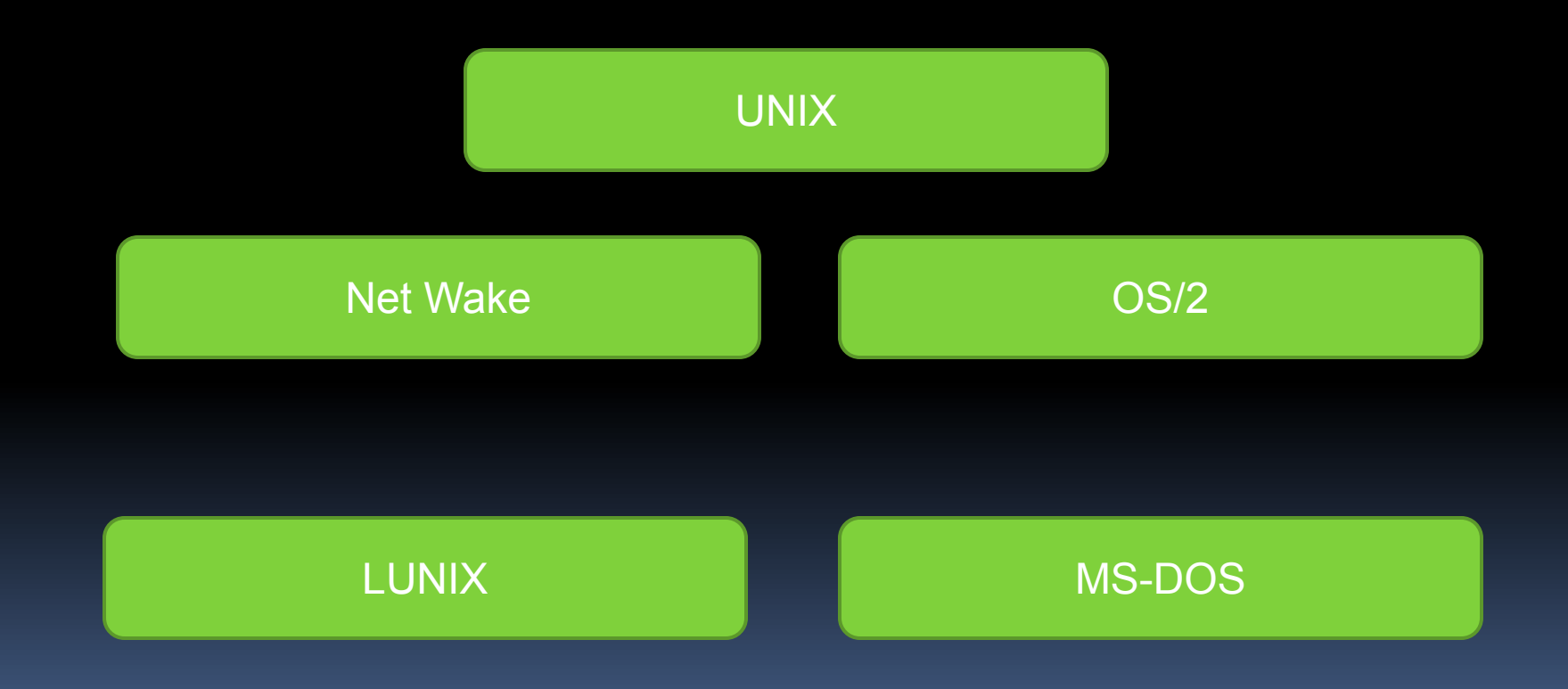

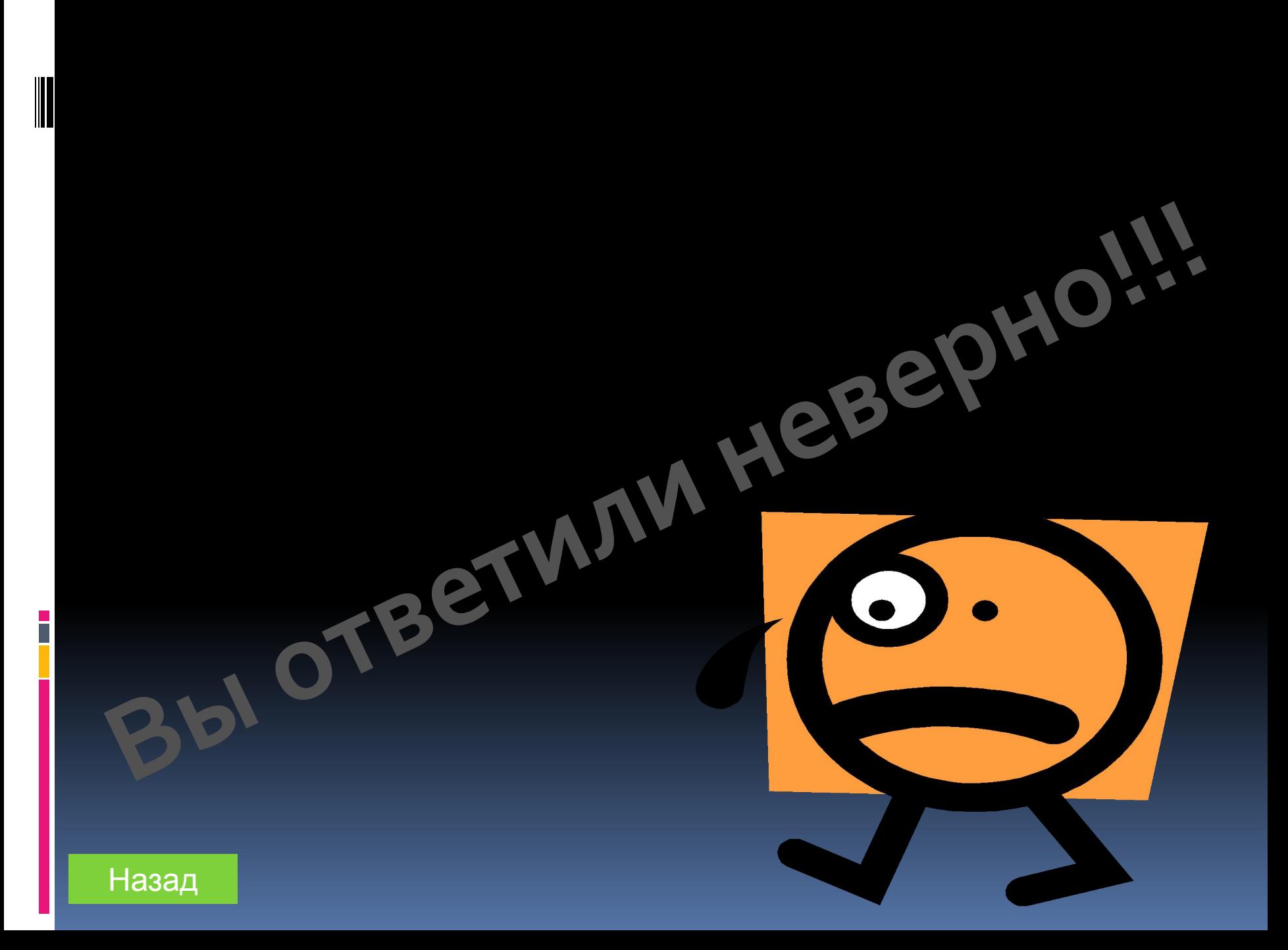

4.Основное преимущество командного режима управления системой состоит в:

> Наглядности взаимодействия с системой

Простоте необходимых технических средств

Простоте и удобстве взаимодействия с системой

Высокой скорости взаимодействия пользователя с системой

Системных программ

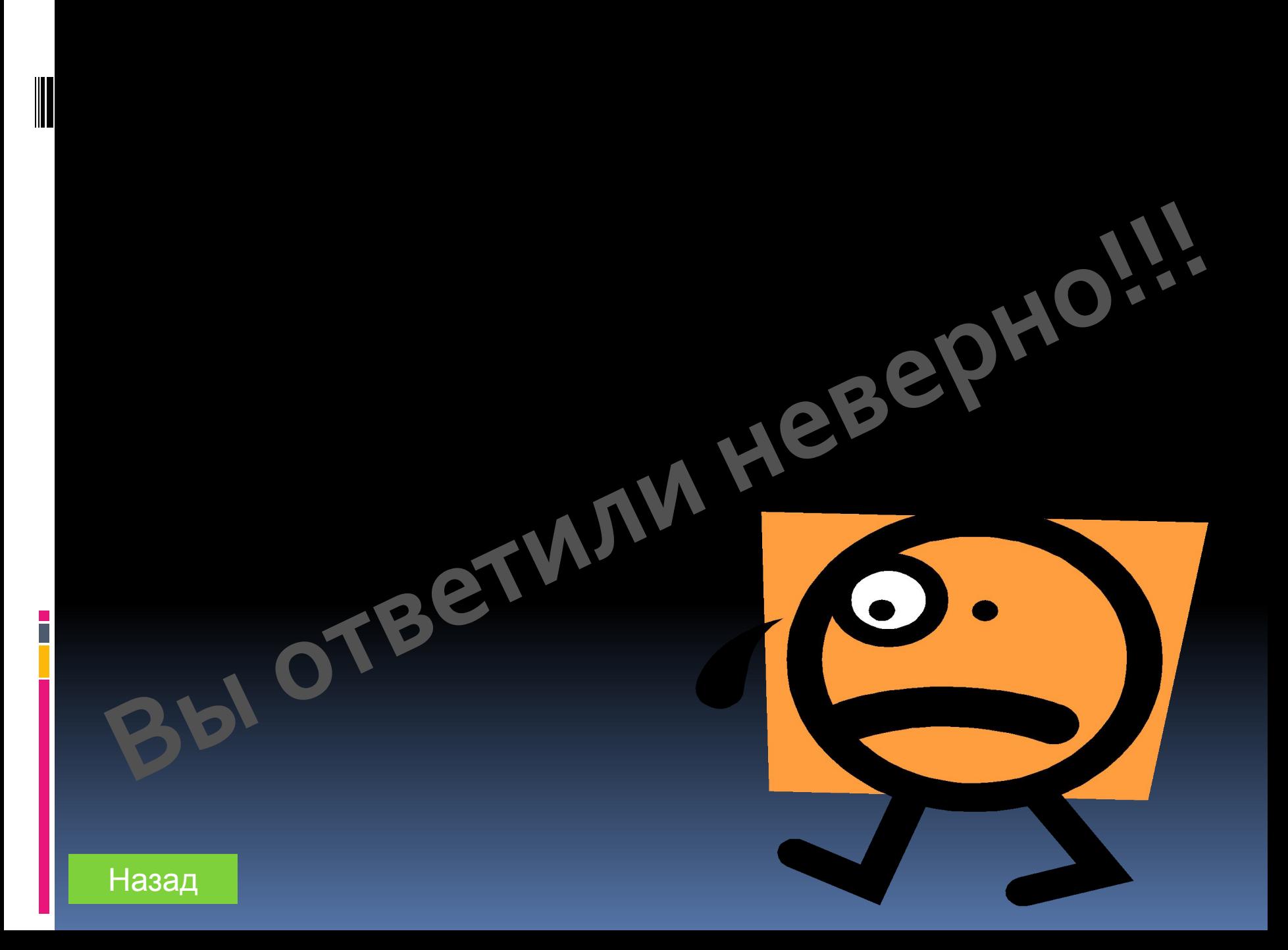

5.Совокупность средств и правил взаимодействия пользователя и компьютера называют:

Управление

Пользовательский интерфейс

Интерфейс

Общение

Графический интерфейс

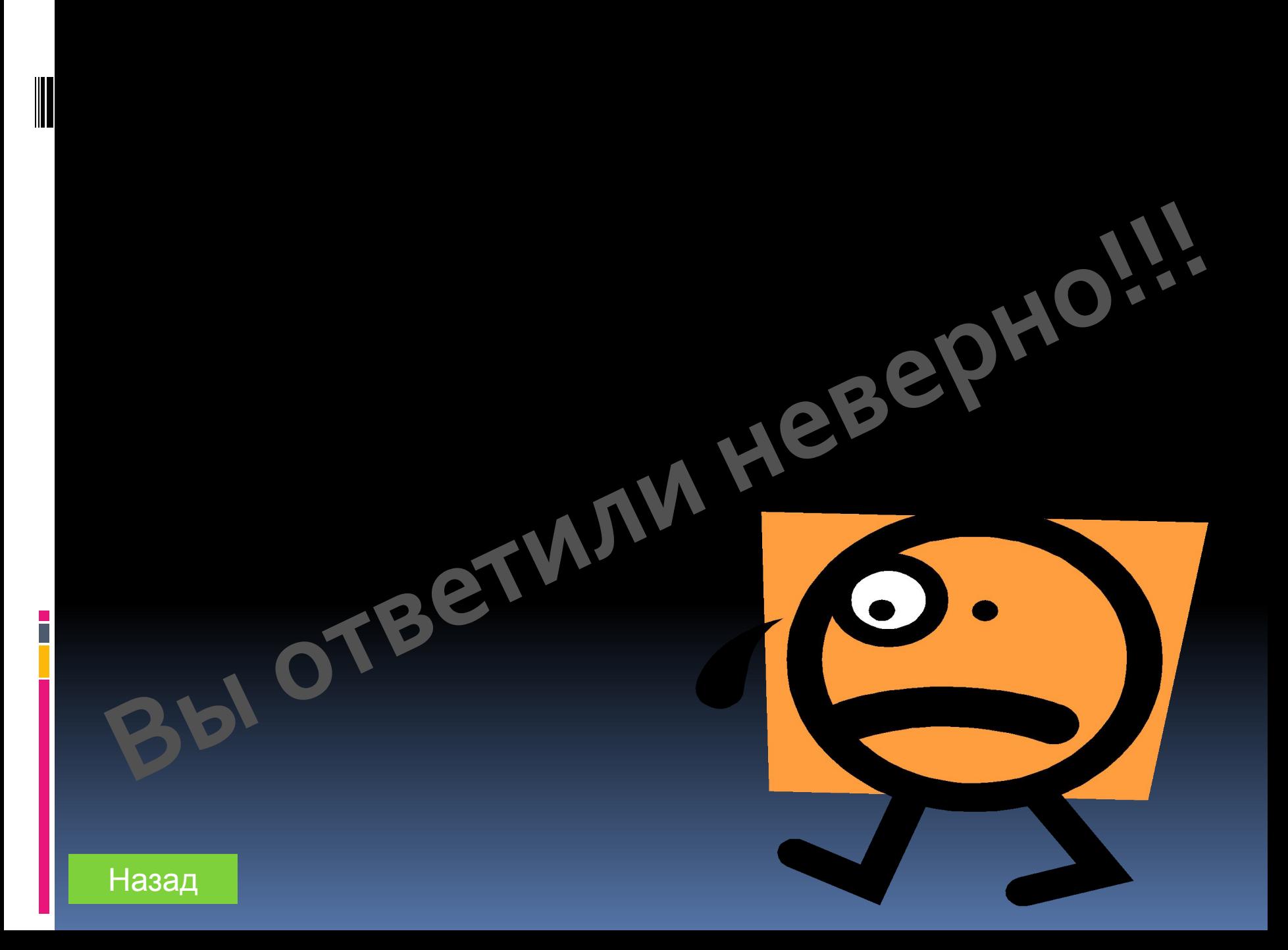

6.Диалог пользователя с компьютером с использованием ввода-вывода графической информации:

Графическое управление

Графический редактор

Графический интерфейс

Интерфейс

Пользовательский интерфейс

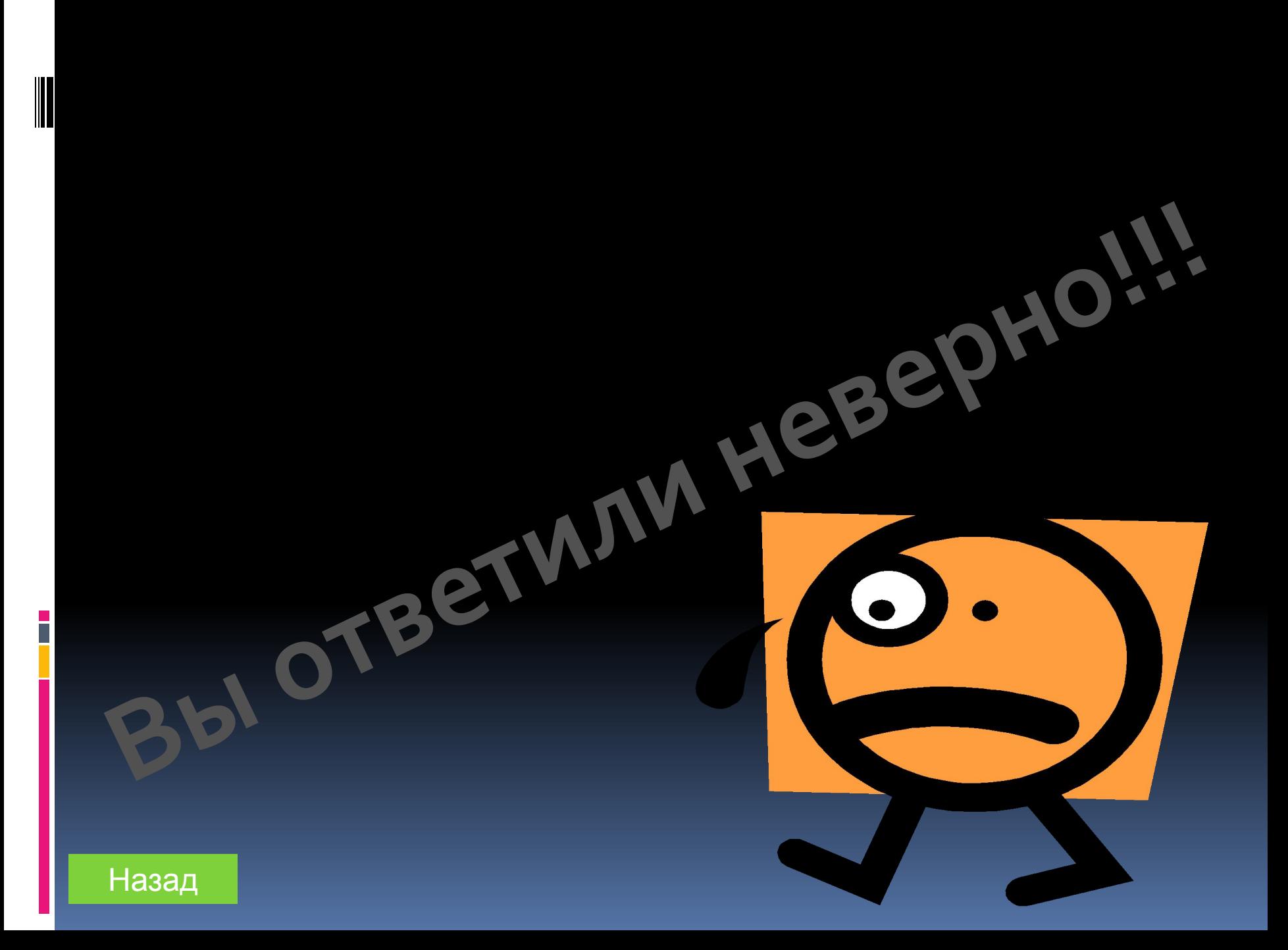

# 7. 1 Гбайт равен

 $\overline{\phantom{a}}$ 

1024 байт

1024 бит

8 бит

1024 Кбайт

1024 Мбайт

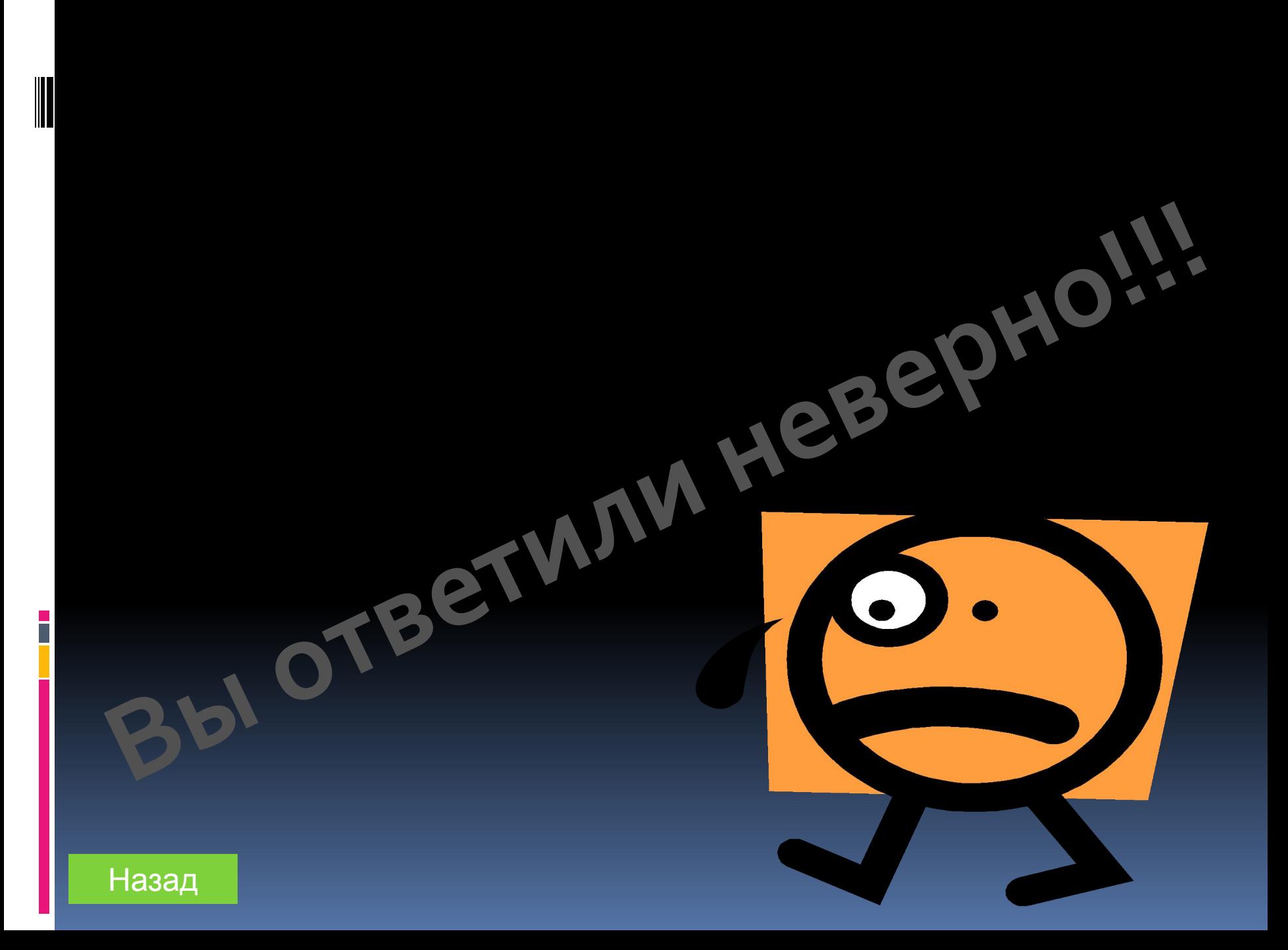

# 8.Назначение диалогового окна:

Запрос и установка параметров

#### Работа в папке

#### Установка параметров

Работа в приложении

Просмотр содержимого окна

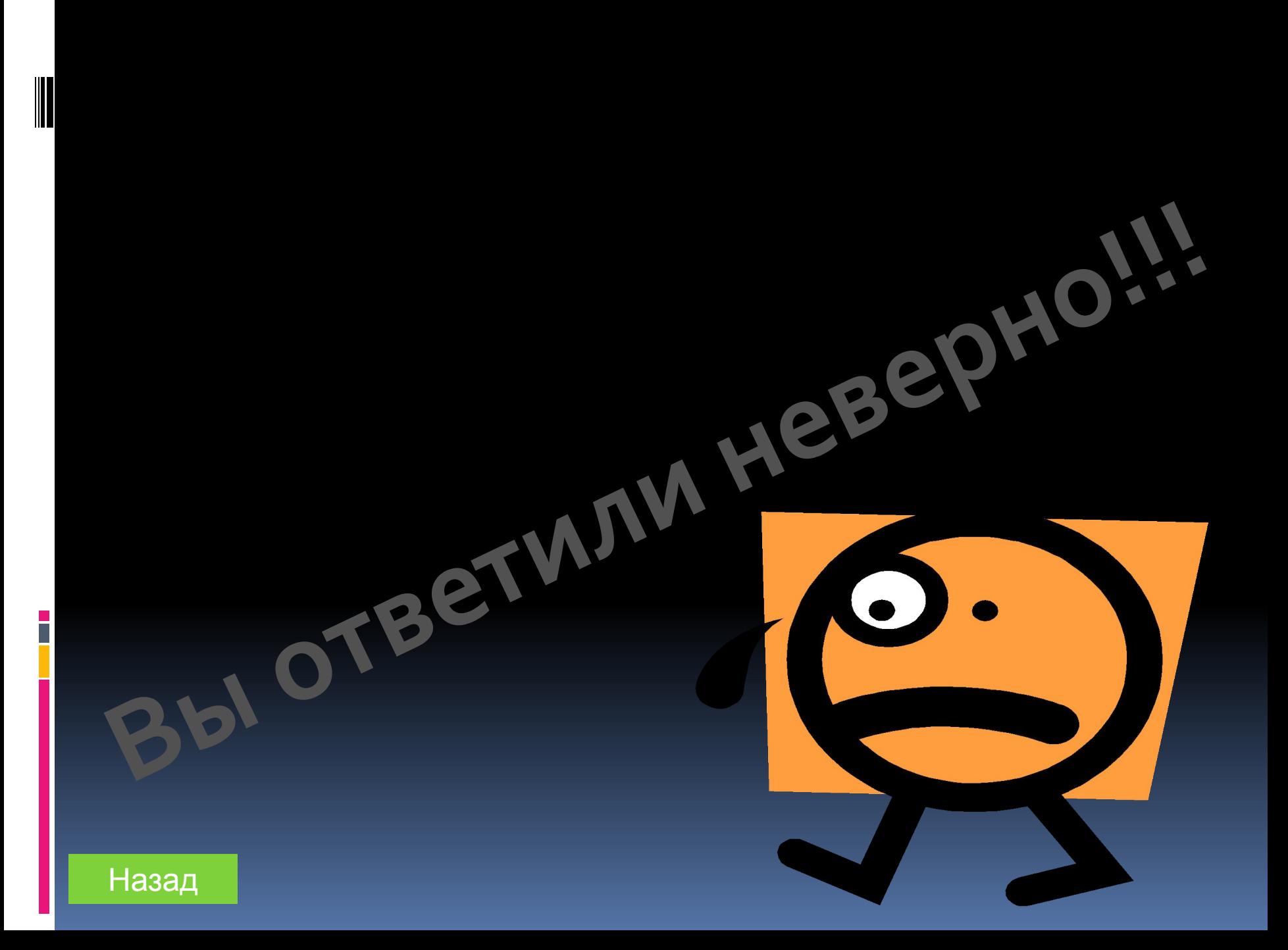

### 9.Для изменения размеров окна одновременно по ширине и высоте необходимо протянуть за:

Строку меню

Горизонтальную рамку

Угол

Заголовок

Вертикальную рамку

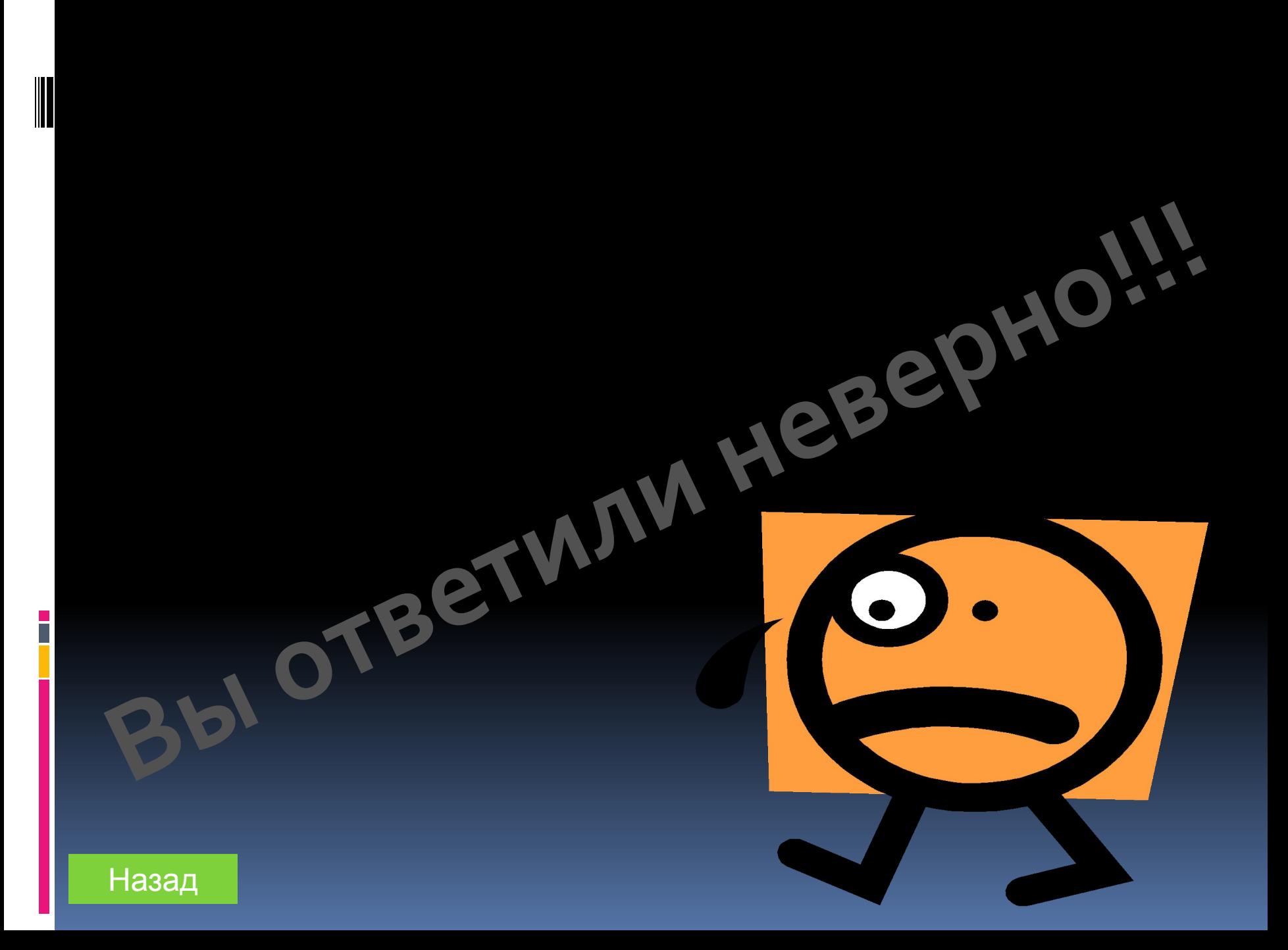

### 10.Программное управление работой компьютера предполагает:

Необходимость использования операционной системы

Управление программами пользователем

Использование специальных команд пользователем для управления работой компьютера

Двоичное кодирование данных

Выполнение компьютером серии команд без участия пользователя

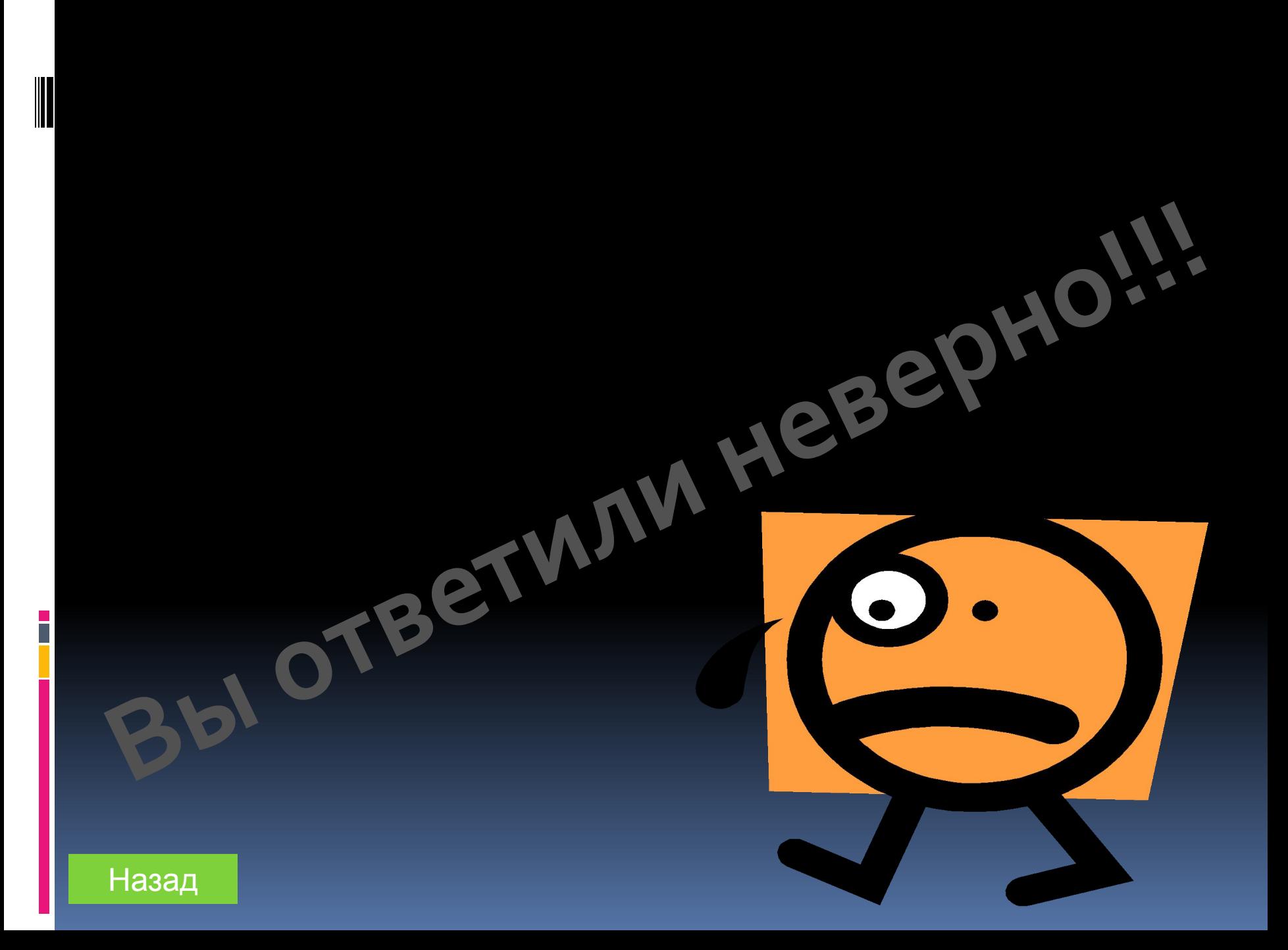

# 11.Укажите правильный набор операций с папками:

создание, просмотр, копирование, объединение

создание, просмотр, запуск, удаление, копирование

 создание, объединение, копирование, запуск

создание, просмотр, копирование, объединение, удаление

 создание, инвертирование, запуск, удаление

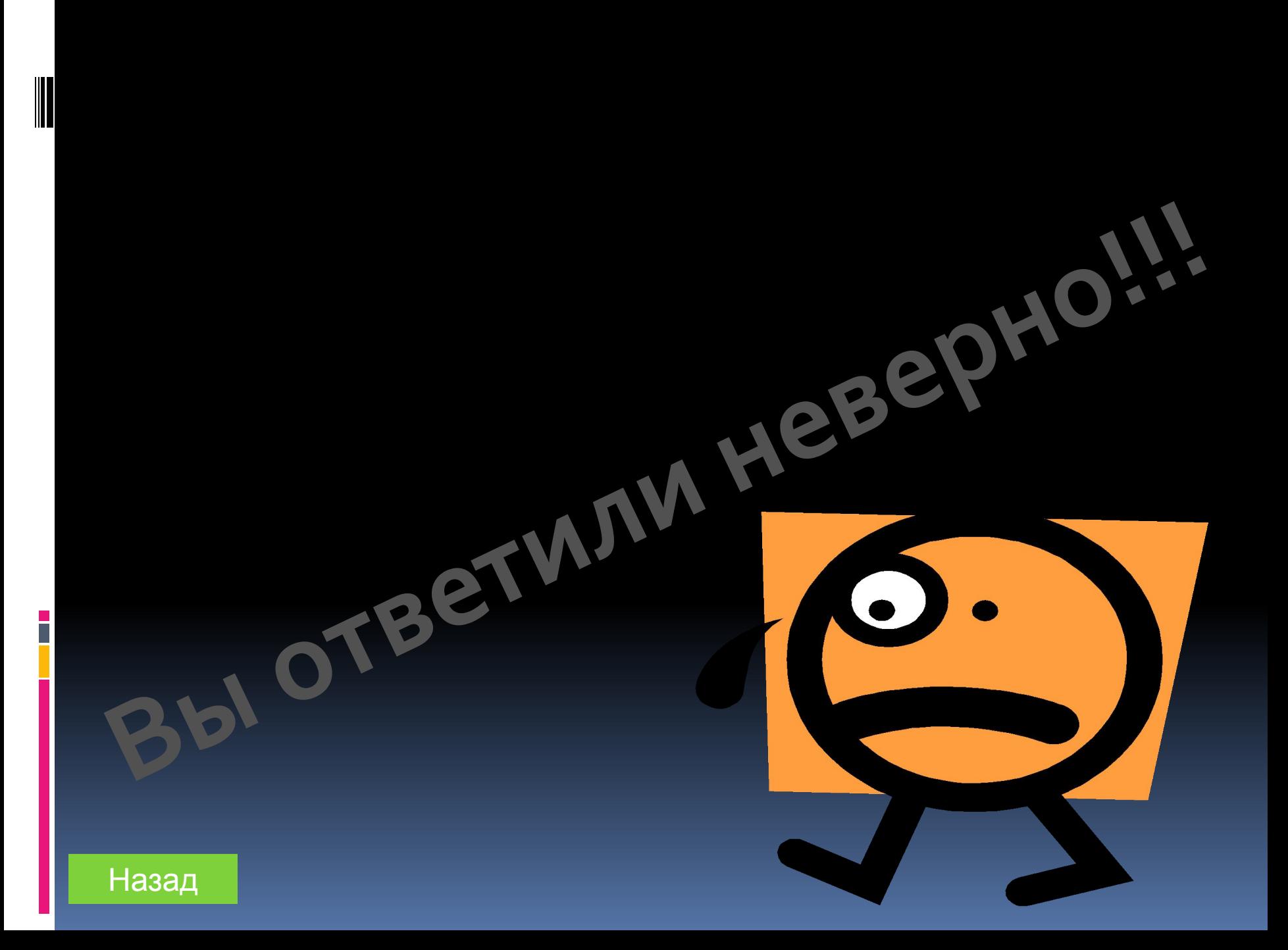

12.Знак «+» возле папки в левой панели программы Проводник означает, что…

> В папке содержатся только папки

 Содержимое папки отображено в правой части окна

 В папке имеются вложенные папки, которые не отображены в данный момент на экране

 В папке сдержатся только файлы

> В папке не имеются вложенных папок

![](_page_26_Picture_0.jpeg)

# 13.Для выделения нескольких подряд идущих файлов необходимо:

Щелкнуть по каждому файлу при нажатой клавише Alt

Щелкнуть по первому, нажать клавишу Shift и, не отпуская ее, щелкать по стальным

Щелкнуть по первому файлу, и при нажатой клавише Ctrl щелкнуть по последнему

Щелкнуть по первому, нажав на клавишу Ctrl и, не отпуская ее, щелкать по остальным

Щелкнуть по первому файлу, и при нажатой клавише Shift щелкнуть по последнему

![](_page_28_Picture_0.jpeg)

## 14. Буфер обмена – это

Область памяти, одновременно доступная для всех приложений Windows

Рабочая область окна приложения

Протокол обмена данными между приложениями

Специальная область, обеспечивающая связь между системой и данными

Область памяти

![](_page_30_Picture_0.jpeg)

# 15.Строка основного меню расположена

![](_page_31_Figure_1.jpeg)

![](_page_32_Picture_0.jpeg)

![](_page_33_Picture_0.jpeg)